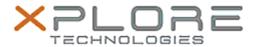

## Xplore Technologies Software Release Note

| Name                             | PL2303 USB-to-Serial Driver in Dock |
|----------------------------------|-------------------------------------|
| File Name                        | PL2303_DriverSetup_1.19.2.zip       |
| Release Date                     | August 30, 2018                     |
| This Version                     | 1.19.2                              |
| Replaces<br>Version              | All previous versions               |
| Intended<br>Product              | XSLATE L10                          |
| File Size                        | 3 MB                                |
| Supported<br>Operating<br>System | Windows 10                          |

### **Fixes in this Release**

• • N/A

### What's New in this Release

• Initital release

### **Installation and Configuration Instructions**

# To install the USB-to-Serial Driver 1.19.2 update, perform the following steps:

- 1. Download the update and save to the directory location of your choice.
- 2. Unzip the file to a location on your local drive.
- 3. Double-click the installer (DriverSetup.exe) and follow the prompts.
- 4. The update process may take some time. Do not manually power off the tablet during the update.

### Licensing

Refer to your applicable end-user licensing agreement for usage terms.